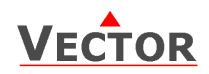

# **OPC-S Accessoire de commande et d'affichage pour les transmetteurs intelligents**

### **Fonctions**

- Affichage des valeurs de capteur et de revalorisation selon les valeurs réelles et non pas des signaux.
- Affichage et réinitialisation des valeurs minimale et maximale.
- Protection par mot de passe programmable des paramètres de configuration
- Disponible en différents modèles et matériaux.

#### **Domaines d'applications**

- Configuration des transmetteurs intelligents.
- Surveillance des environnements critiques à l'aide de la fonctionnalité de mémoire minimale et maximale de l'émetteur.

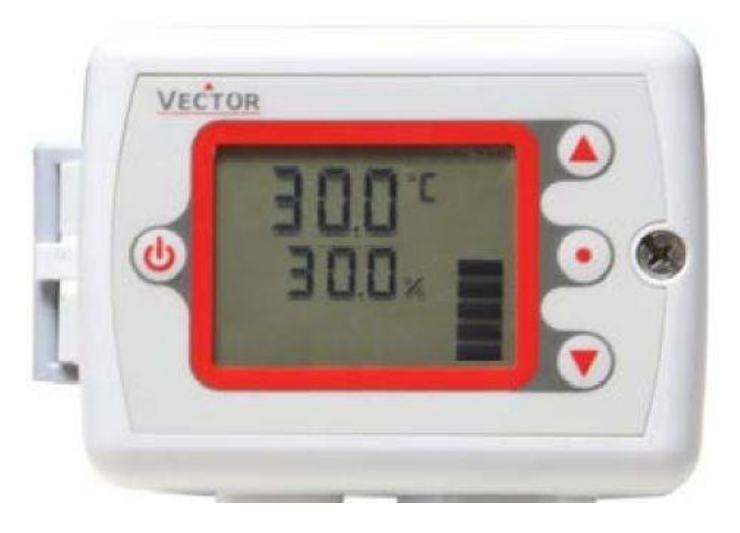

## **Description générale**

L'OPC-S est un afficheur et un terminal de commande pour les émetteurs intelligents de la série SDC et SOC.

### **Commande**

L'OPC-S peut être utilisé avec les émetteurs suivants

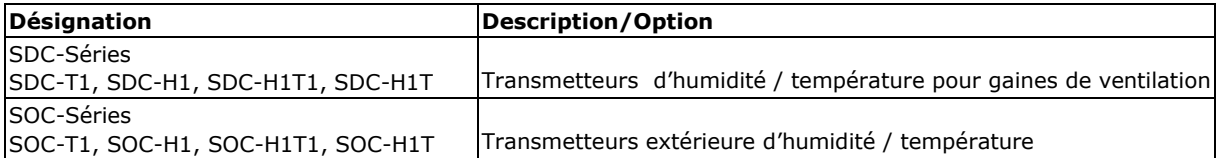

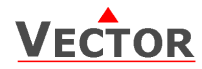

## **Caractèristiques techniques**

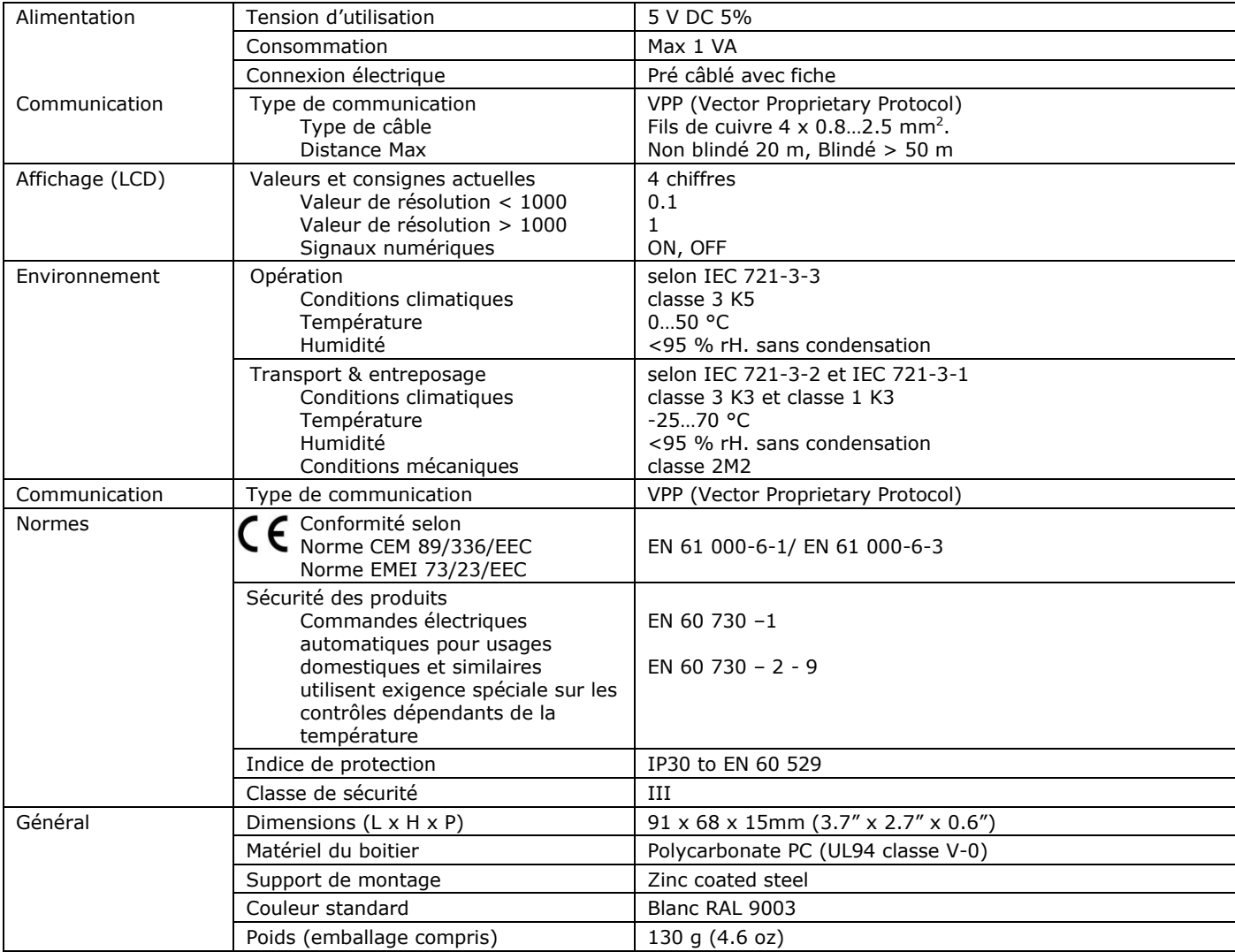

## **Dimensions**

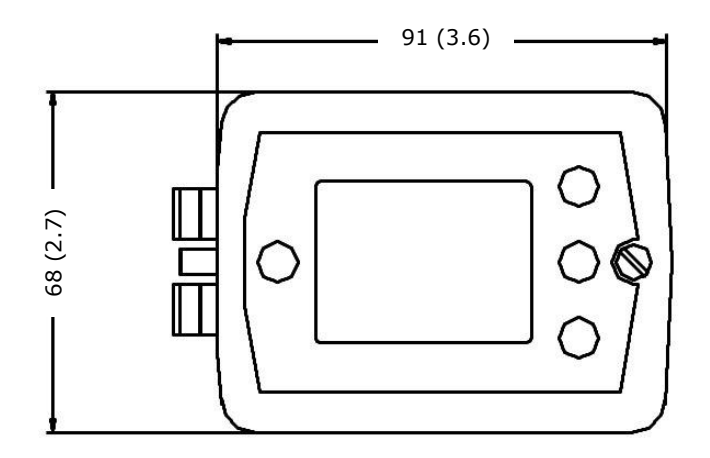

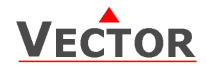

### **Affichage et fonctionnement**

Le terminal de l'OPC-S est conçu avec une structure de boîtier modulaire. L'utilisateur a le choix d'une variété de modèles et de matériaux. Voir la brochure séparée pour plus de détails au sujet des différents styles, couleurs et matériaux des terminaux d'exploitation.

Le terminale de commande utilise un écran LCD et quatre boutons d'opération.

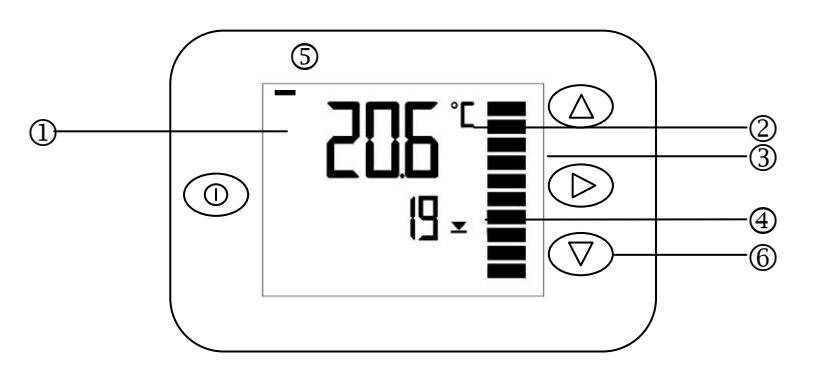

Légende:

- 1. Affichage à 4 chiffres de la valeur actuelle, minimum, maximum ou des paramètres de contrôle
- 2. Unité de la valeur affichée, °C, °F, % ou aucune
- 3. Affichage graphique du signal d'entrée ou de sortie avec une résolution de 10%
- 4. affichage à 4 chiffres du paramètre de contrôle ou de la valeur actuelle
- 5. Barre de gauche = affichage de la valeur minimale

Barre de droite = Affichage de la valeur maximale

- 6. Boutons de fonctionnement du contrôleur: Touche gauche: Mode de fonctionnement (On, Off) non utilisé Touche HAUT: Affichage des valeurs maximales, appuyer pendant plus de 2 secondes pour réinitialiser la valeur maximale
- 7. Touche BAS: Affichage des valeurs minimales, appuyer pendant plus de 2 secondes pour réinitialiser la valeur minimale

Touche droite: sélectionner le transmetteur, pour les transmetteurs avec plus d'une entrée.

#### **Fonctionnement de l'unité de commande**

#### **Affichage inactif**

Transmetteurs à signal d'entrée: La valeur actuelle, minimale ou maximale est affichée sur les gros chiffres. Les petits chiffres indiquent l'entrée active. (En 1). La barre verticale à droite indique la tension ou le courant de sortie réelle dans une mesure de 10 %.

Combinaison de transmetteurs: Le mode d'affichage au ralenti est actif si aucune touche n'a été enfoncée au cours des 30 dernières secondes. La température actuelle (en 1) est affichée dans les grands chiffres et le taux d'humidité ou de pression (en 2) est affiché dans les petits chiffres. Appuyez sur la touché de droite pour avancer vers les entrées de sonde disponibles. Indiquant la valeur actuelle, minimale ou maximale dans les gros chiffres et l'indication du nombre d'entrée dans les petits chiffres et le signal de sortie dans la barre verticale.

#### **Indication et la réinitialisation des valeurs minimale et maximale**

Activer l'émetteur désiré pour émetteur double en appuyant sur la touche droite. Appuyez sur la touche HAUT pour afficher les valeurs Maximum, appuyez sur la touche BAS pour afficher les valeurs minimales. Réinitialisation des valeurs minimums ou maximum : Appuyez soit sur HAUT ou BAS pour plus de 3 secondes pendant que les valeurs minimums ou maximum sont affichées.

#### **Messages d'erreur**

L'OPC-S peut afficher la condition d'erreur suivante:

- **Err1:** Délai de communication écoulé entre la commande et le transmetteur. La commande se réinitialisera après 10 secondes.
- **Err2:** Défaut de la sonde de température. La connexion avec le capteur de température peut être interrompue ou le capteur de température est endommagé. En conséquence la sortie de l'émetteur est éteinte.

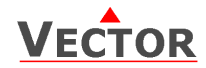

### **Installation**

- 1. Enlever le couvercle actuel du SDC ou SOC en tournant la vis de maintien sur le côté droit du couvercle dans le sens horaire.
- 2. Ouvrez complètement le couvercle et le sortir
- 3. De la même manière insérer l'OPC-S en position ouverte.
- 4. Connecter le câble à ruban blanc à la broche située sur le côté gauche du socle
- 5. Pour les produits de type SOC, assurez-vous que le joint est bien dans la rainure autour de l'intérieur du couvercle, puis refermer soigneusement le couvercle et serrez la vis de fixation dans le sens horaire. Utilisez un couple modéré.

#### **Réglage des paramètres de configuration**

Les capteurs intelligents SDC et SOC peuvent être parfaitement adaptés pour s'ajuster à votre application. La préparation du signal de mesure est définie par des paramètres.

Les paramètres sont protégés par un mot de passe et peuvent être modifiés comme suit :

Appuyez simultanément sur les touches haut et bas pendant trois secondes. L'affichage indiquera le CODE.

- 1. Sélectionnez un mot de passe à l'aide des touches haut ou bas. Entrez **009** Afin d'obtenir l'accès aux paramètres de configuration. Appuyez sur la touche de droite après avoir sélectionné le bon mot de passe.
- 2. Une fois connecté, choisissez IP pour la configuration d'entrée ou OP pour la configuration de sortie à l'aide des touches haut ou bas. Appuyez sur la touche droite après sélection.
- 3. Les paramètres sont maintenant affichés. Les petits chiffres affichent le nombre de paramètre, les grands leur valeur.
- 4. Sélectionnez les paramètres avec les touches haut/bas. Modifier un paramètre en appuyant sur la touche droite. Les symboles MIN et MAX apparaissent et indiquent que le paramètre peut maintenant être modifié. Utiliser les touches haut ou bas pour ajuster la valeur.
- 5. Une fois terminé, appuyez sur les touches de droite ou gauche pour revenir au niveau de sélection du paramètre.
- 6. Appuyez encore une fois sur la touche gauche pour quitter le menu. L'unité retournera au fonctionnement normal si aucune touche n'est enfoncée pendant plus de 5 minutes.
- 7. Les paramètres et leurs valeurs dépendent de l'émetteur. Veuillez utiliser la feuille de données respective pour la liste des paramètres